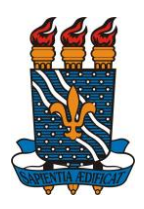

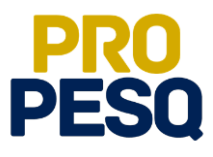

**Demonstração de Interesse em Bolsas** (Discentes)

**Indicação do Estudante pelo Coordenador do Projeto** (Docentes)

**João Pessoa, 2018**

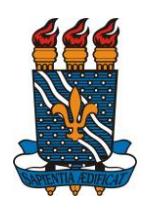

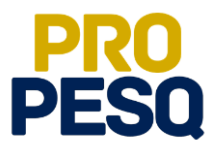

## **Sumário**

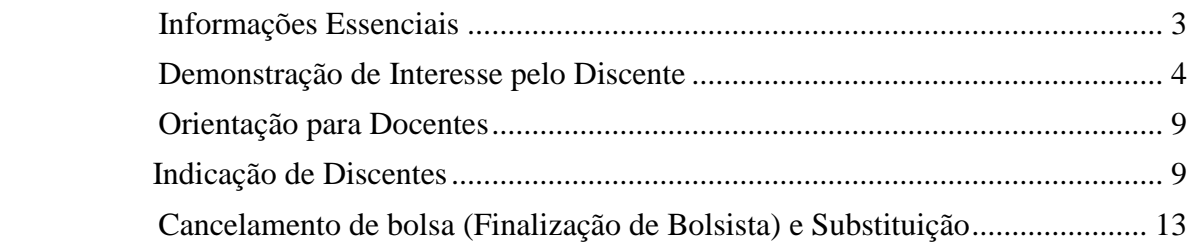

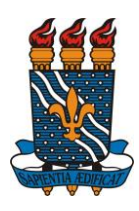

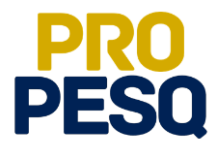

## <span id="page-2-0"></span>**Informações Essenciais**

 $\bullet$ 

**IMPORTANTÍSSIMO**! Antes de qualquer movimento em direção ao plano **PIBIC**, atualizar as informações do **PERFIL** no **SIGAA**.

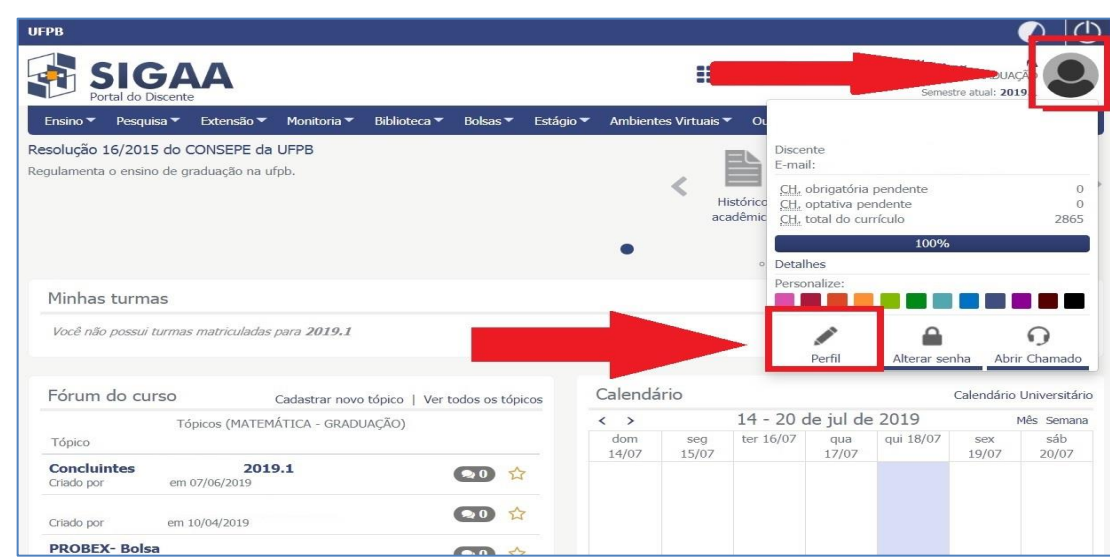

 Sem o **LATTES** inserido no campo indicado, o professor **NÃO** conseguirá vinculá-lo ao Plano de Trabalho!

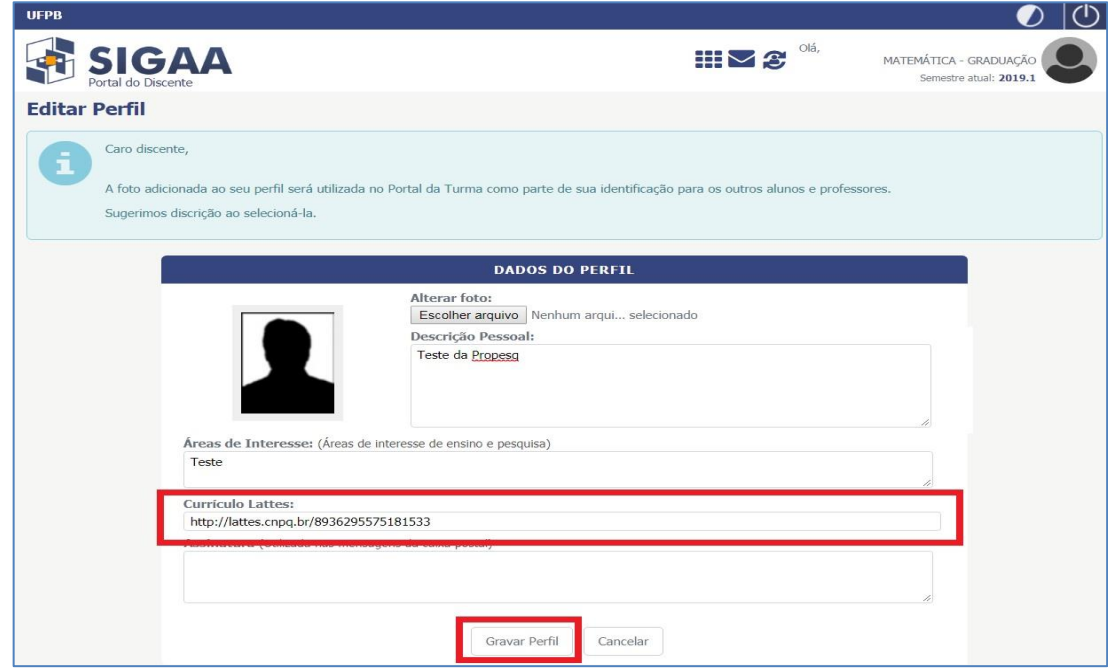

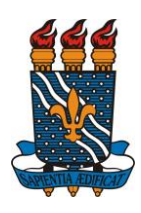

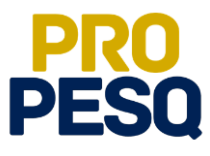

### <span id="page-3-0"></span>**Demonstração de Interesse pelo Discente**

• Link de acesso:<https://sigaa.ufpb.br/sigaa/>

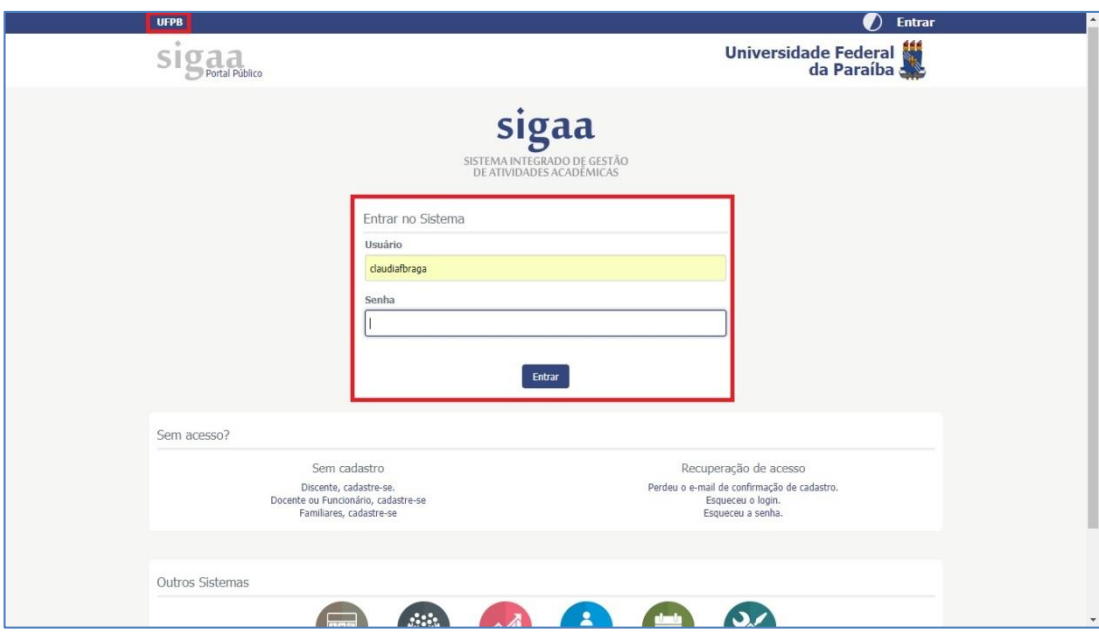

Acessar o menu **BOLSAS>> OPORTUNIDADES DE BOLSA**

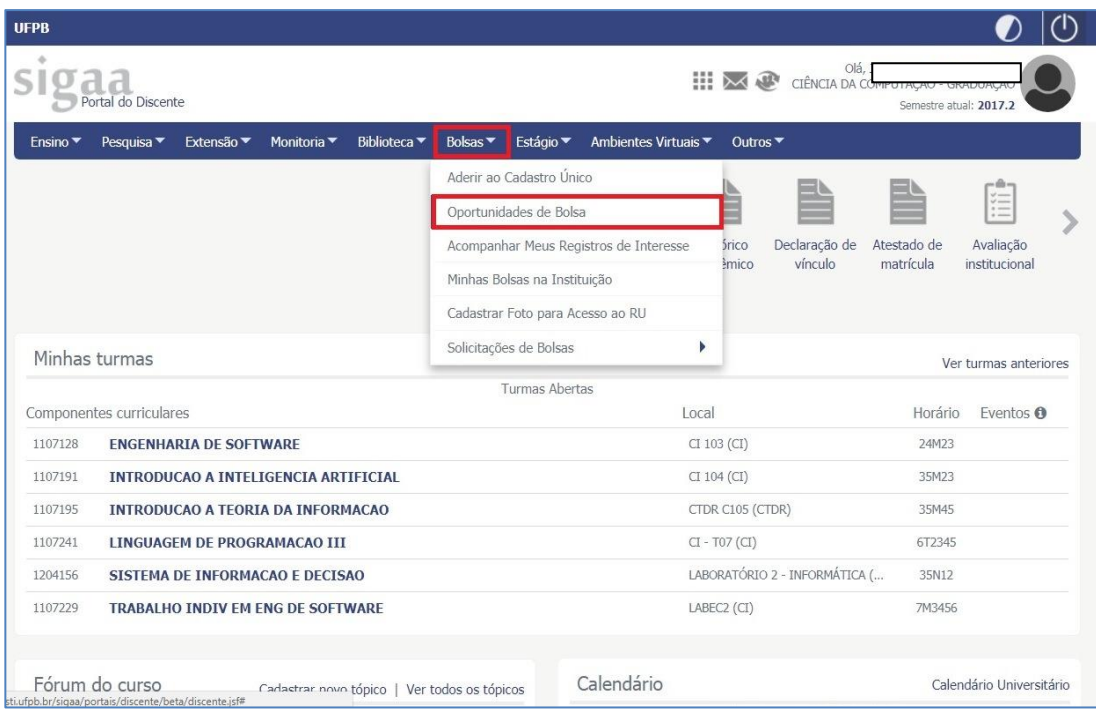

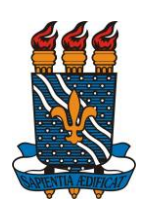

 $\bullet$ 

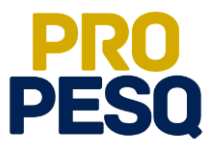

Selecionar o tipo de bolsa: **PESQUISA**

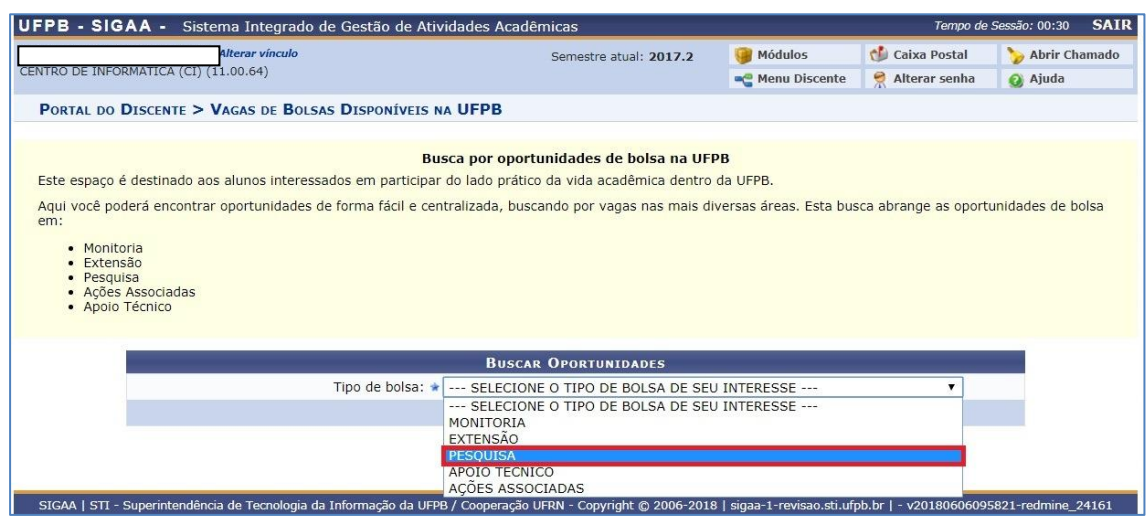

- A busca por planos disponíveis deverá ser feita informando o nome do **ORIENTADOR** e/ou **CENTRO** e/ou **DEPARTAMENTO** e/ou **ÁREA DE CONHECIMENTO.** Os planos aparecerão listados.
- Ao clicar em  $\|\cdot\|$ , o interessado poderá acessar detalhes do projeto. É de suma importância que os discentes observem o edital ao qual o plano está vinculado. Fiquem atentos se o edital é de **2019**, pois ainda há planos vinculados aos editais do ano passado.
- Ao clicar na lupa, na parte superior, estará indicado o edital.

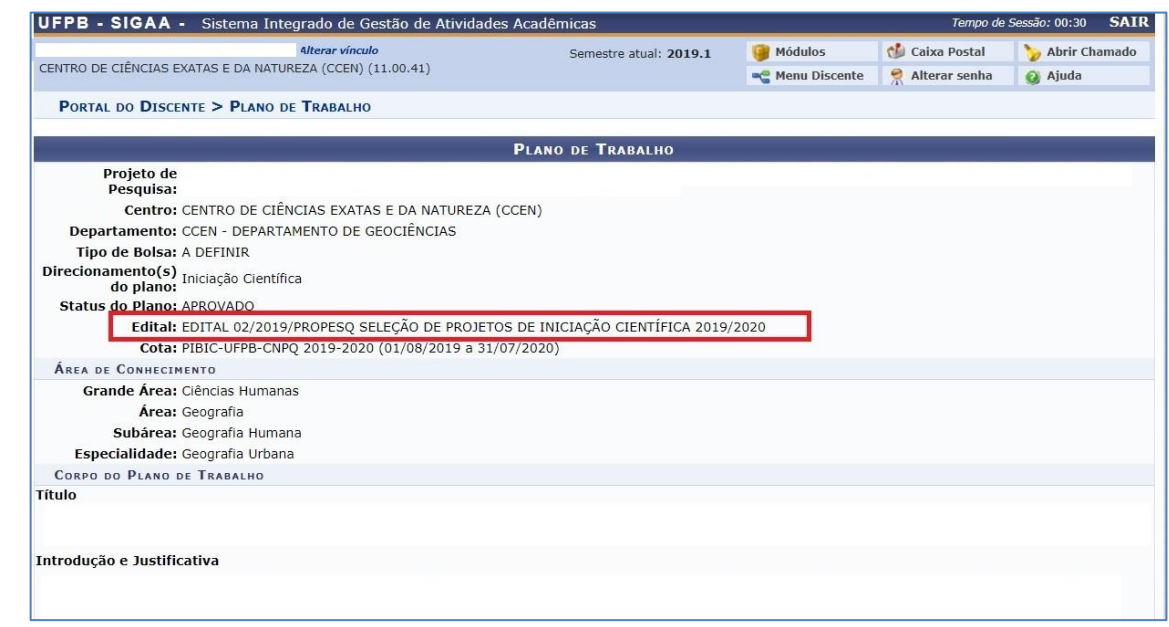

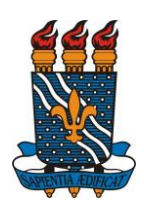

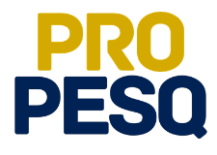

- Os **editais** deste ano são:
	- o EDITAL **02/2019/PROPESQ** SELEÇÃO DE PROJETOS DE INICIAÇÃO CIENTÍFICA 2019/2020 (**alunos da graduação**).
	- o EDITAL **04/2019/PROPESQ** SELEÇÃO DE PROJETOS DE INICIAÇÃO CIENTÍFICA ENSINO MÉDIO 2019/2020 **(alunos do ensino médio).**
- **IMPORTANTE! Os alunos do ensino médio da ESCOLA TÉCNICA DE SAÚDE e ESCOLA AGRÍCOLA VIDAL DE NEGREIROS deverão seguir esse tutorial e demonstrar interesse via SIGAA. Os demais serão selecionados nas escolas e vinculados pela CGPAIC/PROPESQ.**
- Ao escolher o plano, clicar em (**cadastrar interesse**)
- O discente ainda poderá entrar em contato com o coordenador do projeto clicando em

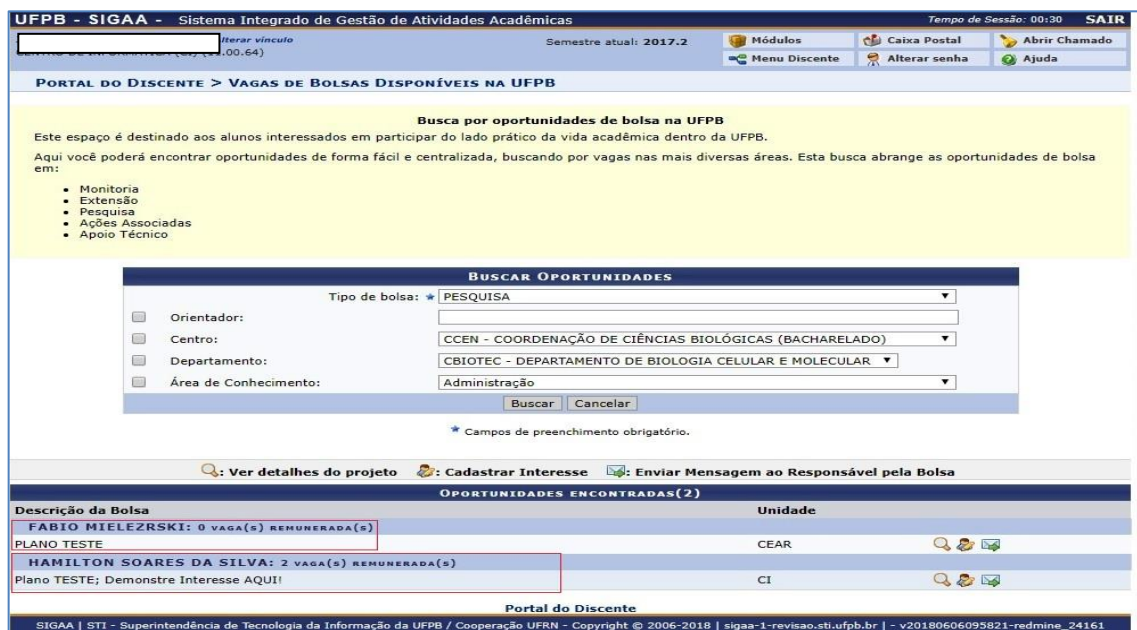

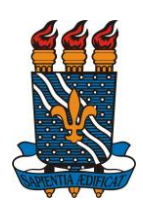

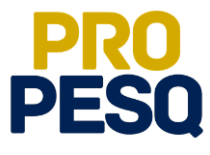

 Preencher os campos referentes a seu **PERFIL** e seguir clicando em **GRAVAR PERFIL**

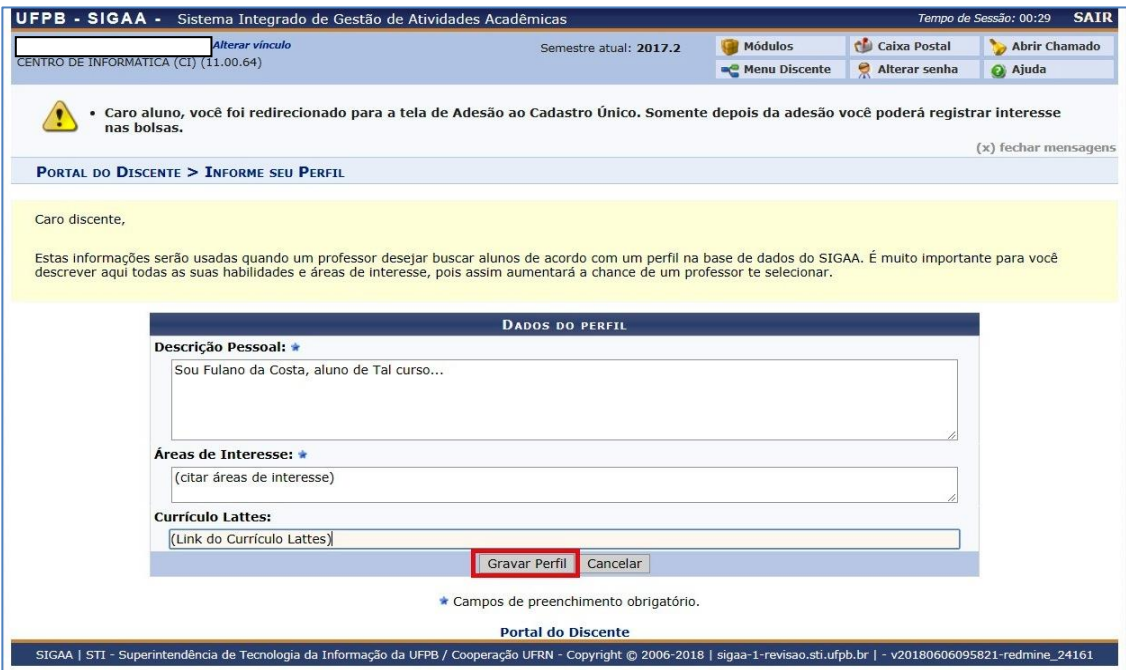

Após a mensagem de êxito, a inscrição será efetuada.

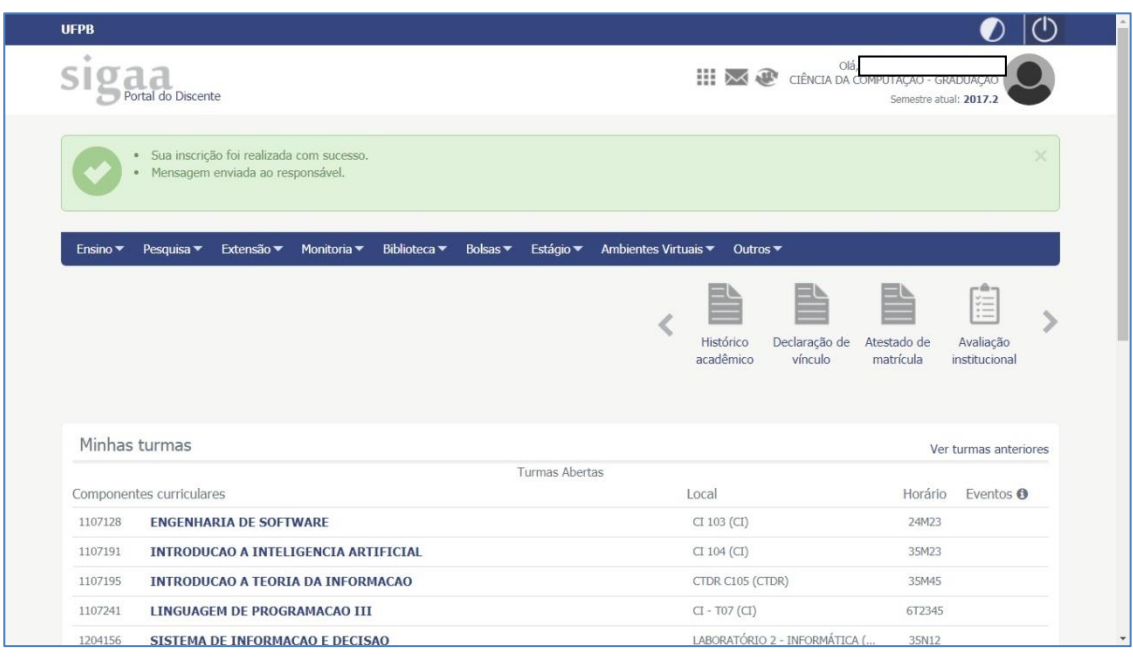

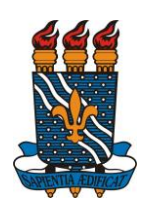

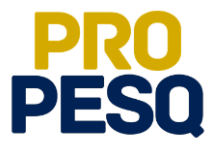

O discente poderá ainda acompanhar seus registros de interesse

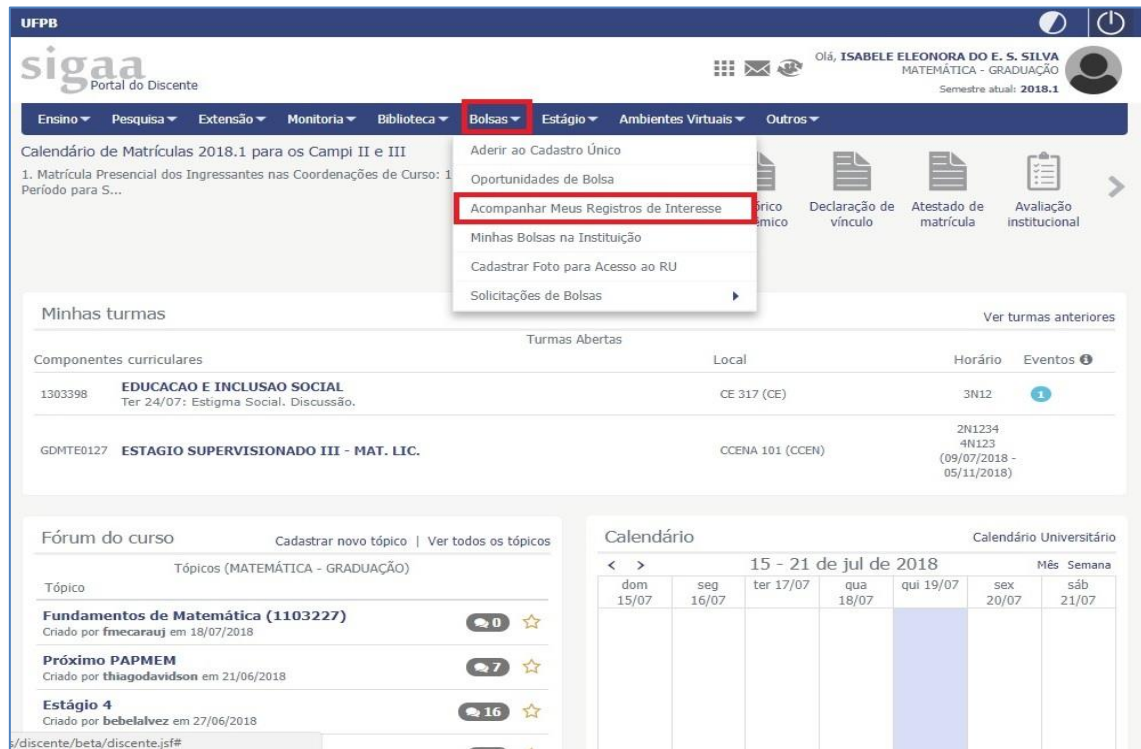

 Obs:. O **Status APROVADO não** significa que o discente foi escolhido; ele apenas informa o **Status** do plano.

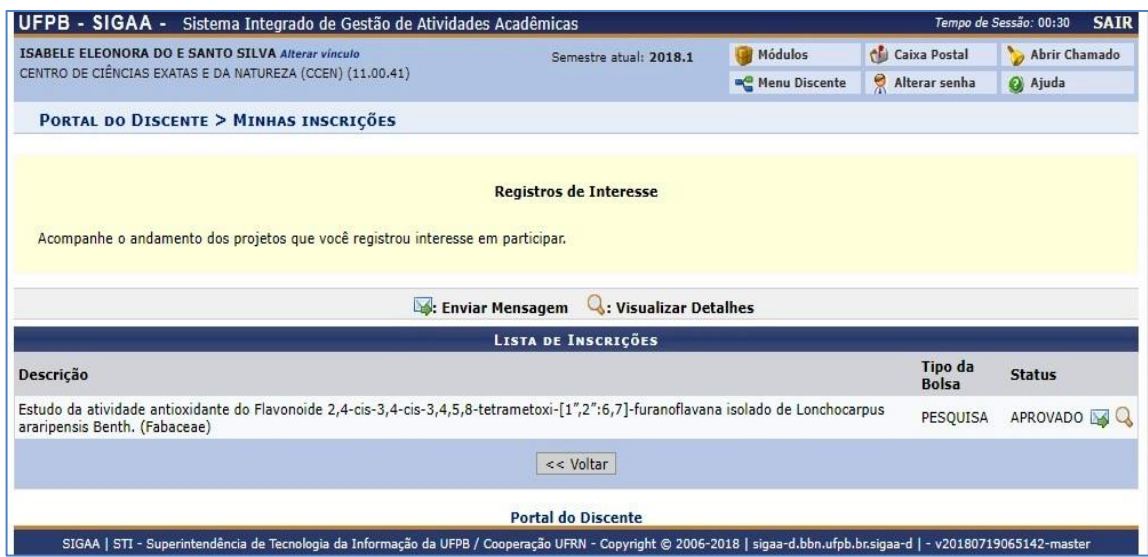

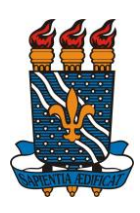

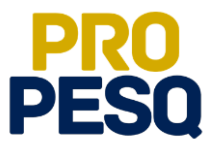

## <span id="page-8-1"></span><span id="page-8-0"></span>**Orientação para Docentes**

### **Indicação de Discentes**

• Link de acesso:<https://sigaa.ufpb.br/sigaa/>

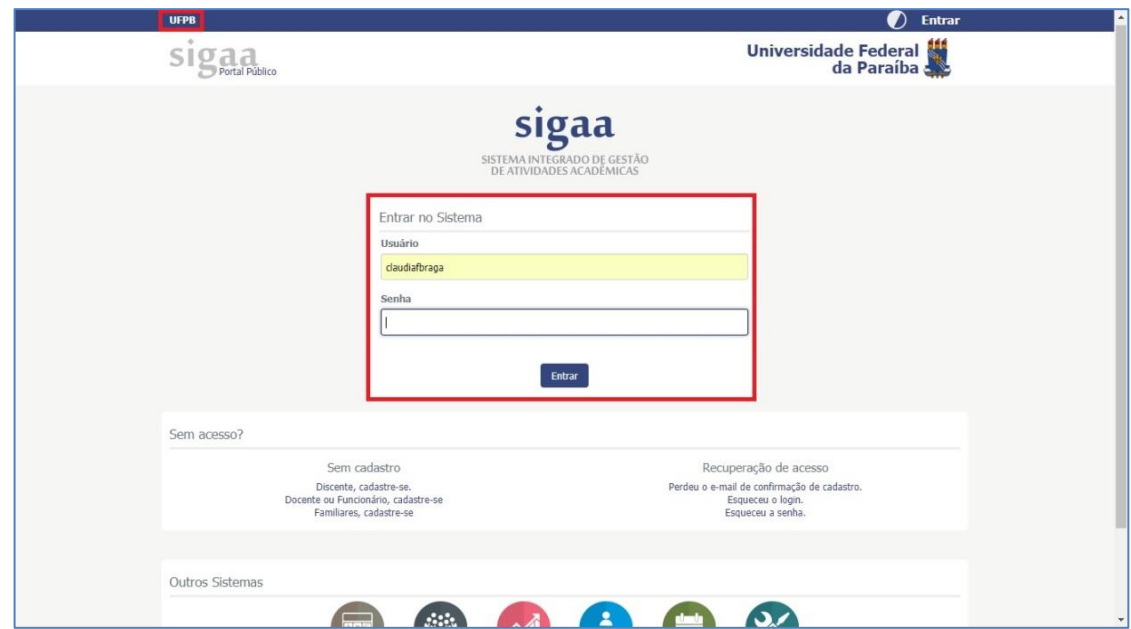

Escolher o vínculo **SERVIDOR**

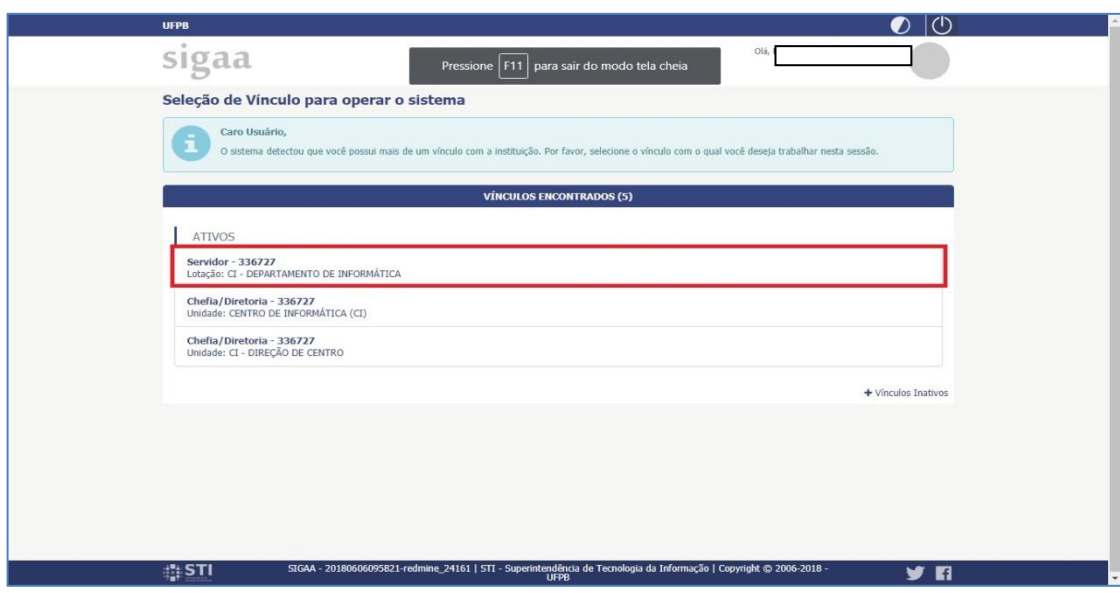

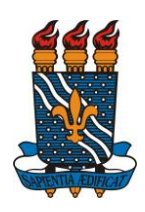

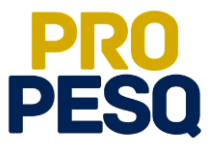

Selecionar **PORTAL DOCENTE**

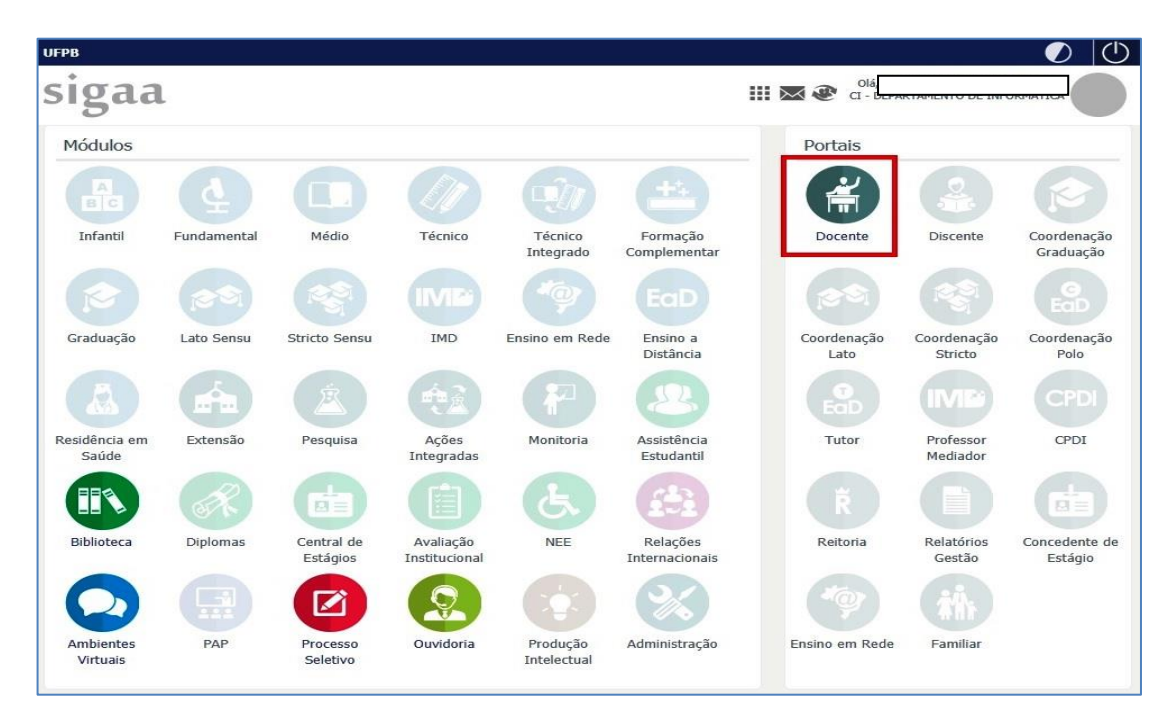

 Acessar a aba **PESQUISA >> PLANOS DE TRABALHO >> INDICAR/SUBSTITUIR BOLSISTA**

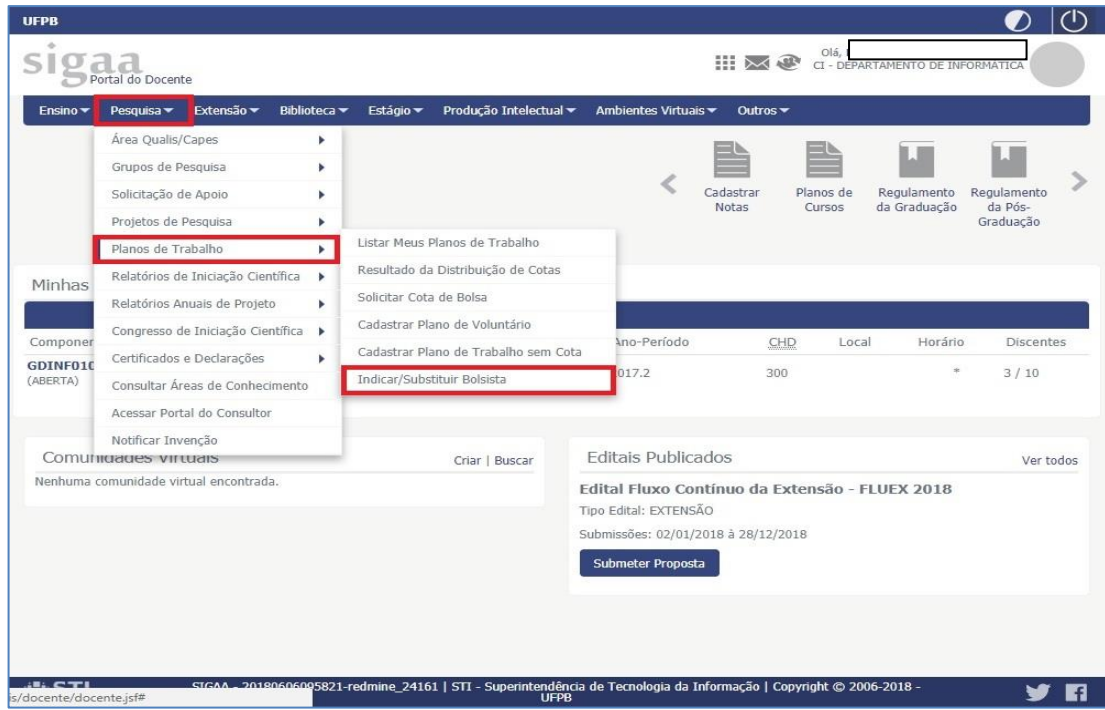

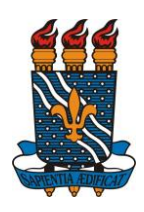

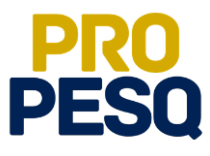

- A próxima página permitirá ao docente ver a **MÉDIA DOS PROJETOS**, o **FPPI** e a quantidade de cotas concedidas. ATENÇÃO À VIGÊNCIA DA COTA.
- O ícone **permite** que o coordenador envie mensagem aos interessados no

#### projeto/plano

• Tudo conferido, prosseguir em **2** (**INDICAR BOLSISTA**)

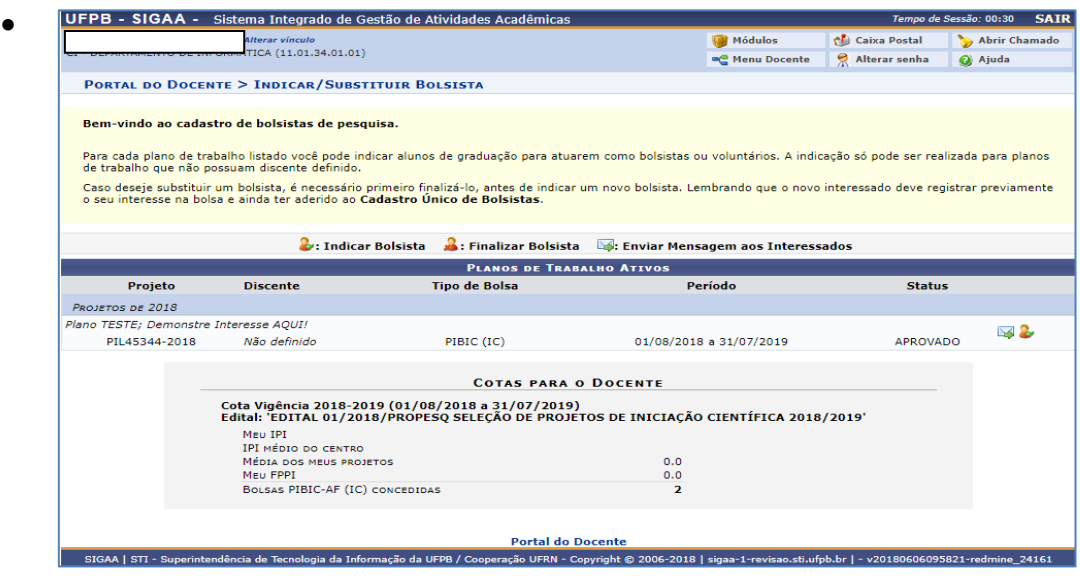

- **IMPORTANTE!** O orientador contemplado com cotas de **bolsas** ou de **voluntários** deverá selecionar os discentes dentre os que demonstraram interesse através do **SIGAA**. O orientador deverá comunicar a todos os discentes inscritos [clicando em **ENVIAR MENSAGEM AOS INTERESSADOS**] (notificar discentes via **SIGAA**) quanto aos critérios e os respectivos pesos de classificação, data e local da seleção, bem como data e local de **divulgação** do resultado.
- A seleção de discentes deve ser pautada em critérios que garantam a isonomia e transparência. Recomenda-se seleção por meio de **prova** objetiva ou subjetiva, coeficiente de rendimento acadêmico e análise do histórico escolar.
- Na próxima página, estarão listados os nomes dos alunos interessados no projeto de pesquisa aprovado. O coordenador deverá digitar o nome de um dos listados de acordo com os **critérios** de seleção.
- **IMPORTANTE!** O aluno indicado deve constar nessa lista.
- É obrigatório que todas as contas sejam **CORRENTES** e, preferencialmente, do **BANCO DO BRASIL**
- **Operação**: 01

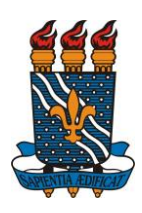

 $\bullet$ 

#### **MINISTÉRIO DA EDUCAÇÃO** UNIVERSIDADE FEDERAL DA PARAÍBA **PRÓ-REITORIA DE PESQUISA** COORDENAÇÃO GERAL DE PROGRAMAS ACADÊMICOS E DE INICIAÇÃO CIENTÍFICA

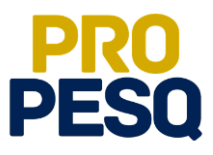

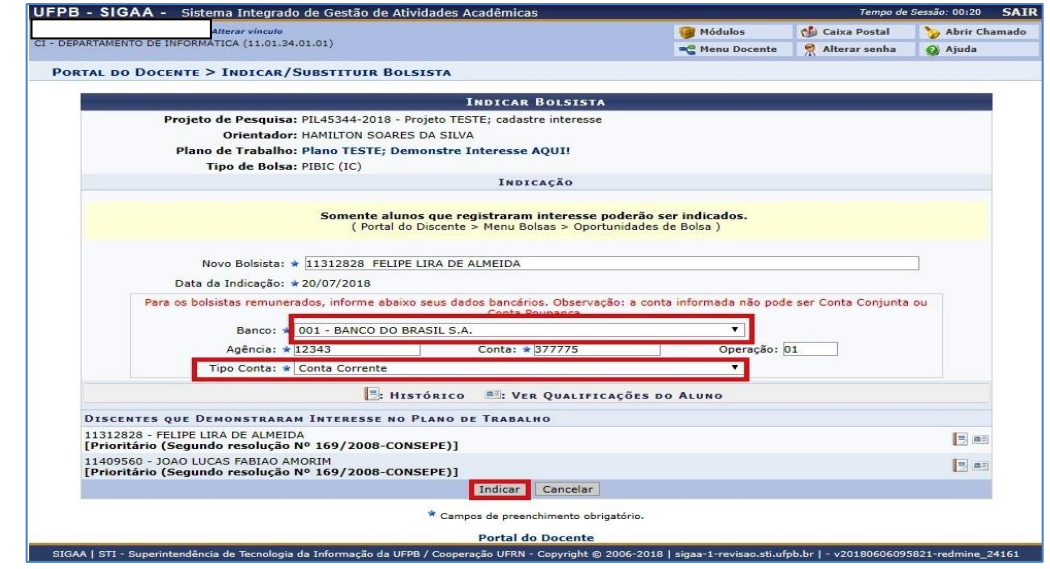

 Uma mensagem de **BOLSISTA INDICADO COM SUCESSO** indicará o fim da operação

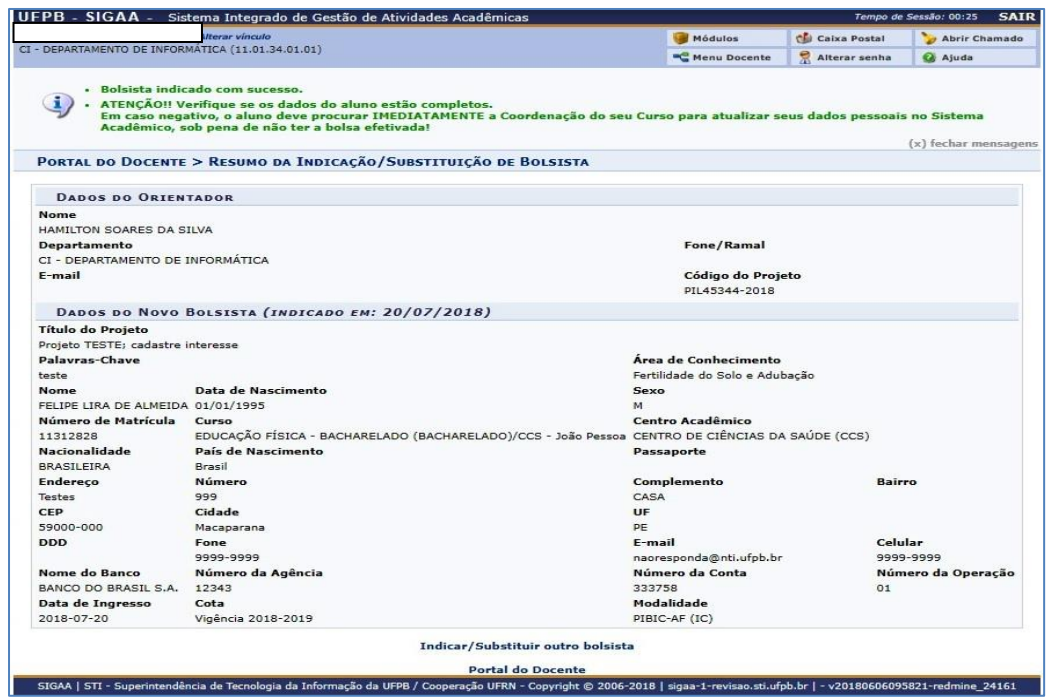

 O orientador deve ainda controlar a frequência do discente, respeitando a carga horária de 20 horas semanais.

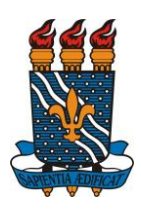

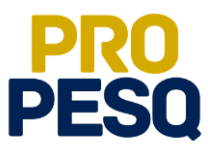

## <span id="page-12-0"></span>**Cancelamento de bolsa (Finalização de Bolsista) e Substituição**

• Link de acesso:<https://sigaa.ufpb.br/sigaa/>

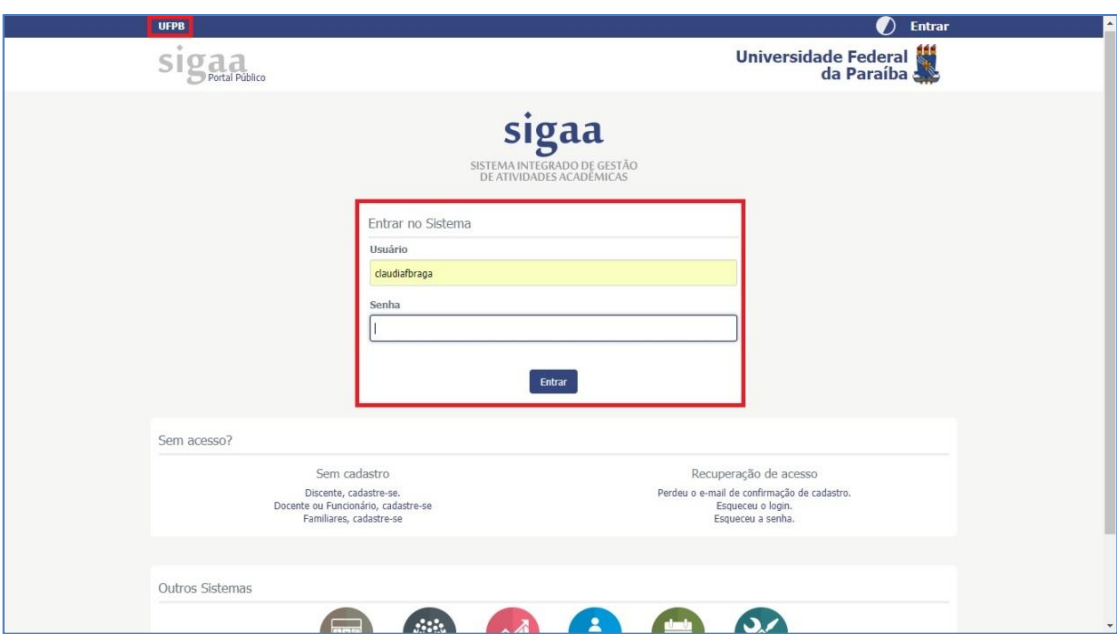

Escolher o vínculo **SERVIDOR**

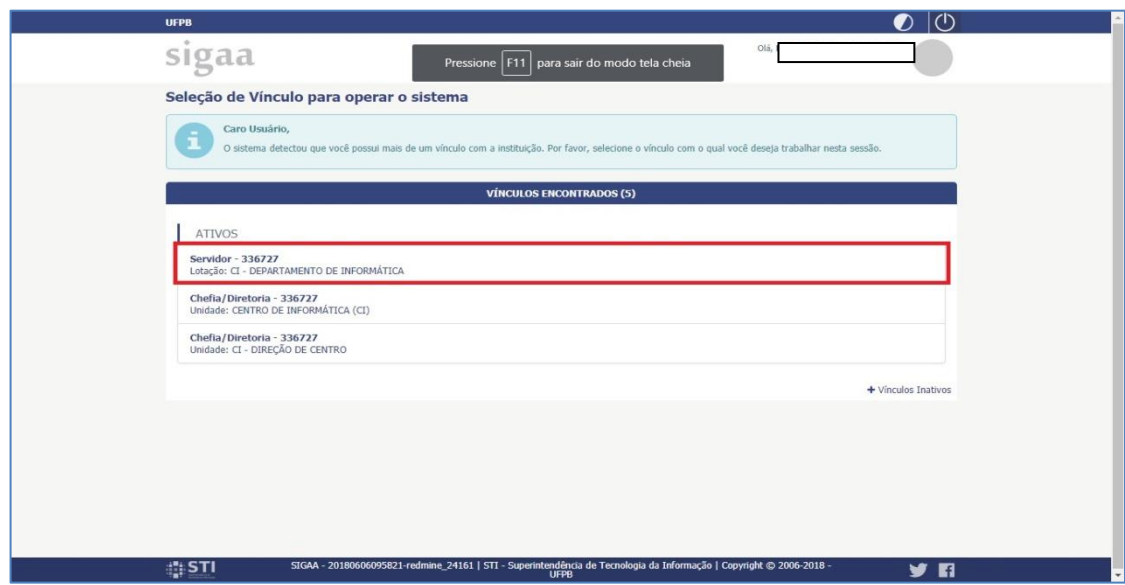

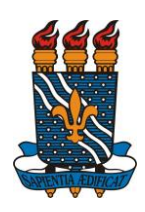

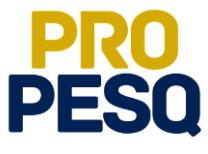

Selecionar **PORTAL DOCENTE**

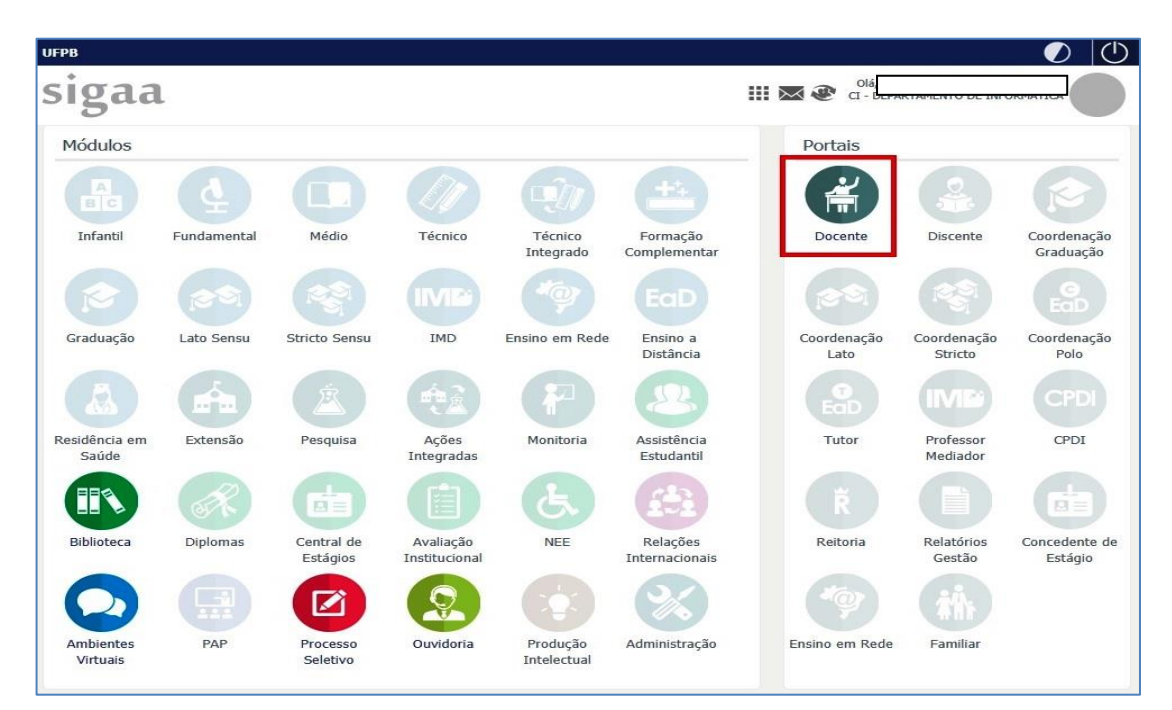

 Acessar a aba **PESQUISA >> PLANOS DE TRABALHO >> INDICAR/SUBSTITUIR BOLSISTA**

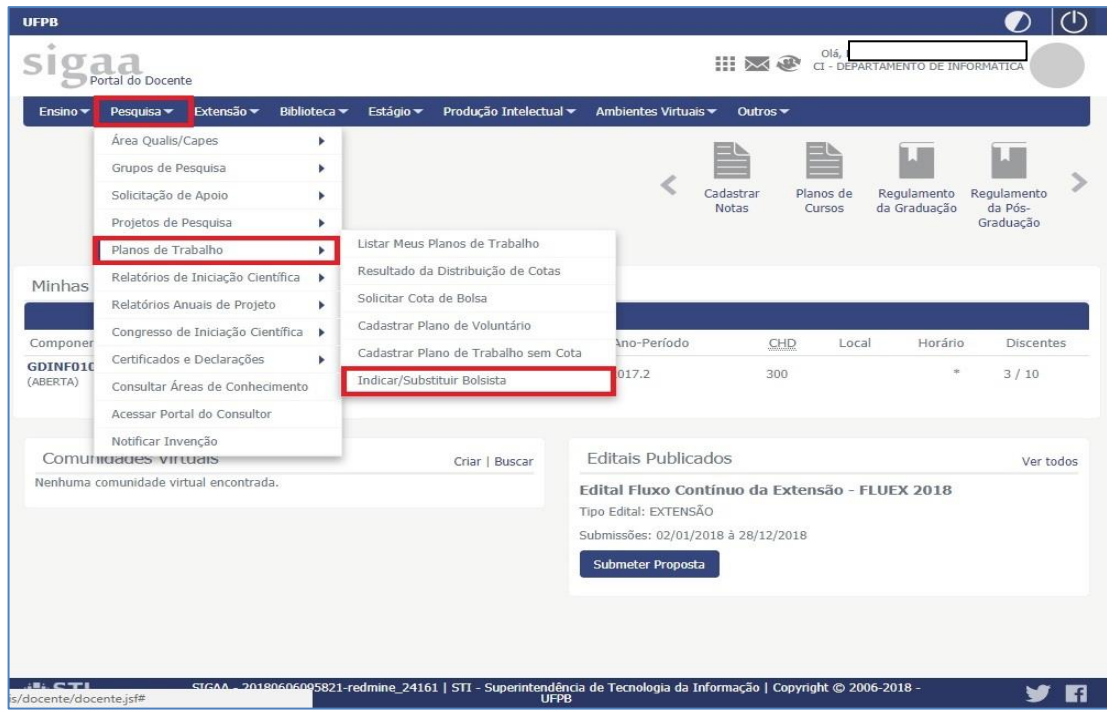

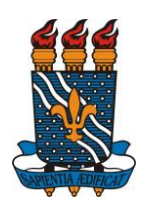

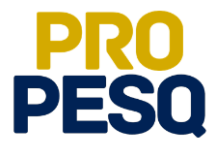

basta clicar no ícone  $\left| \mathbf{R} \right|$  referente à linha a qual se encontra o plano vinculado ao aluno

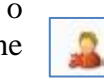

Para efetuar o **CANCELAMENTO** do bolsista,

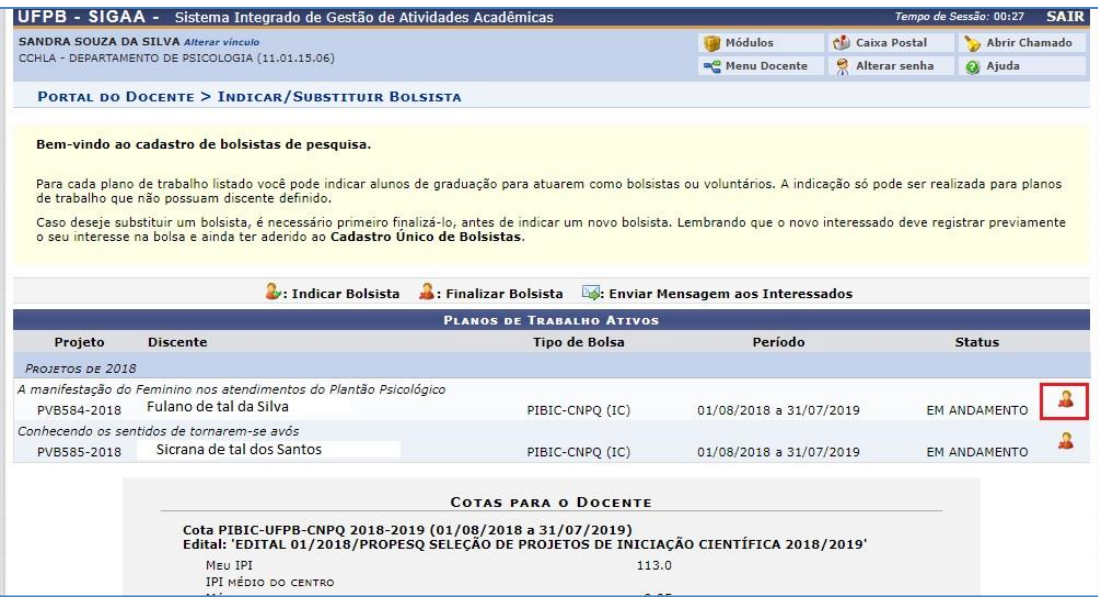

 Para **SUBSTITUIÇÃO** de bolsistas ou voluntários, basta **FINALIZAR** o bolsista atual e repetir o processo de **INDICAÇÃO**

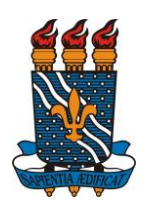

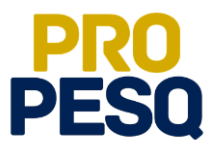

**PRÓ-REITORIA DE PESQUISA** Prof. Dr. Isac Almeida de Medeiros

# **COORDENAÇÃO GERAL DOS PROGRAMAS ACADÊMICOS DE INICIAÇÃO CIENTÍFICA**

Profª Drª Claudia de Figueiredo Braga **(Coordenadora Geral)**

> Rogério Oliveira Barbosa **(Subcoordenador de Apoio à IC)**

> Claudia Andrade de Freitas

Francisco Lopes Galvão Filho

Ieda Cantidiano de Andrade

Isabele Eleonora do Espírito Santo Silva

Maria José da Silva

Maria Luciene Ferreira Lima

Raissa Carvalho Cavalcanti de Albuquerque